# **НА ДОПОМОГУ ВЧИТЕЛЮ ІНФОРМАТИКИ**

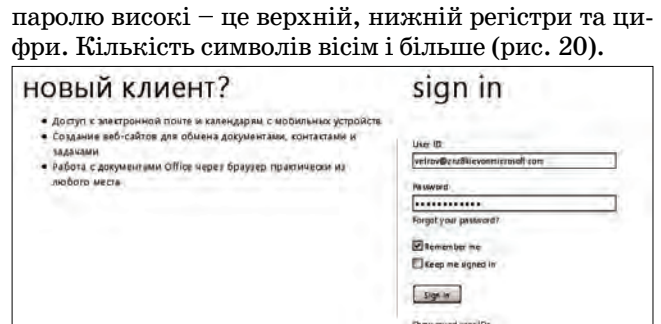

## **Рис. 20**

Для того щоб учителі навчилися користуватися цією системою, нами було проведено два годинних заняття, цього виявилось достатньо.

Для початку на сайті групи, «Віртуальній вчи тельській» ми почали використовувати такі засоби, як календар (для планування роботи педколективу) і списки документів. Усі ці засоби є в розділі «Сайт групи» (рис. 21, 22).

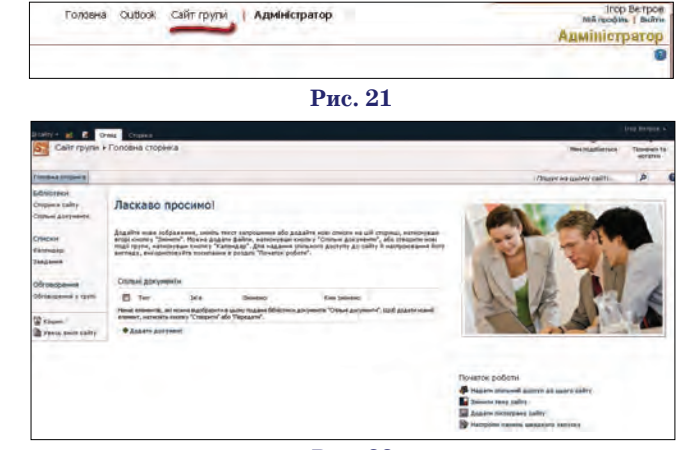

#### **Рис. 22**

Думаємо, що наша стаття дозволить вам швидко, без зайвих проблем, почати роботу з продуктом ком панії Microsoft Office 365. Ми тільки починаємо, але поступово, шляхом спроб та помилок засвоюваємо нове і корисне.

# **«ВІРТУАЛЬНА УЧИТЕЛЬСЬКА» В РОБОТІ МЕТОДИЧНОГО ОБ'ЄДНАННЯ ВЧИТЕЛІВ УКРАЇНСЬКОЇ МОВИ ТА ЛІТЕРАТУРИ**

✯ ✯ ✯

# **Лутанюк Н.П.**

Педагог, як і кожний фахівець, потребує постійного підвищен ня кваліфікації. За словами К. Уши нського, «учитель як фахівець живе доти, поки вчиться сам».

Сприяти педагогові в цьому вважаю провідним завданням в роботі заступника директора. Для того, щоб забезпечити якісну роботу методичного об'єднання необхідно, у першу чергу, створи ти комфортні умови для підтрим ки діяльності вчителів. Дана web технологія дала можливість мені, як управлінцю, тісно співпрацю вати з методичним об'єднанням,

максимально полегшити роботу голови МО, в оперативному режи мі усім членам предметної спіль ноти працювати з документами.

З метою обміну досвідом у ра мках створеної «Віртуальної учительської» члени методоб'є днання української мови та літе ратури поповнюють «Віртуаль ну бібліотеку» власними розроб ками, окремо є «Рубрика голови МО» (рис. 1, 2).

Але детальніше хочемо зупи нитися на зручності в роботі з до кументами. Наприклад, створю ючи картотеку публікацій, розмі

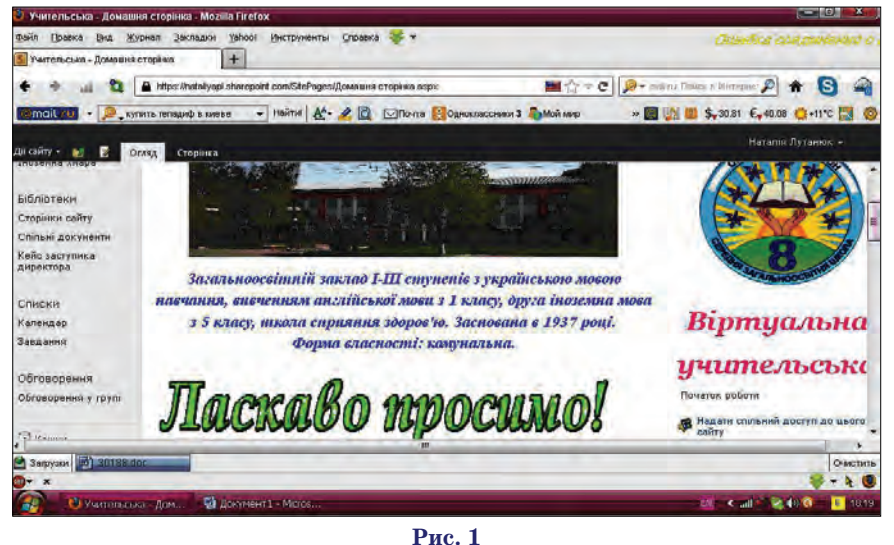

**КОМП'ЮТЕР У ШКОЛІ ТА СІМ'Ї №2, 2013**

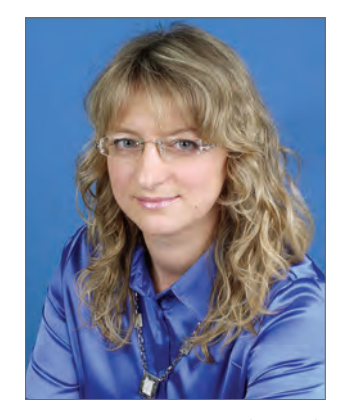

щуємо оголошення з відповідним змістом і викладаємо бланк.

Учителі, не скачуючи цей доку мент, відкривають його в браузері та вдруковують потрібну інформа цію в online режимі (рис. 3).

Або голова МО повідомляє про термінове надання інформації щодо участі дітей у конкурсі зна вців української мови ім. П. Яци ка, викладаючи форму документа для заповнення (рис. 4, 5).

Протягом листопада згідно плану внутрішкільного контролю, який викладено у «Календарі», адміністрація школи вивчала стан викладання української мови у 8 класах, відповідно проводився ко нтрольний зріз знань. В «Оголо шенні» про це ще й надаємо файли з контрольною роботою та блан ком для аналізу. Після кількісно го і якісного аналізу зрізу знань

# **НА ДОПОМОГУ ВЧИТЕЛЮ ІНФОРМАТИКИ**

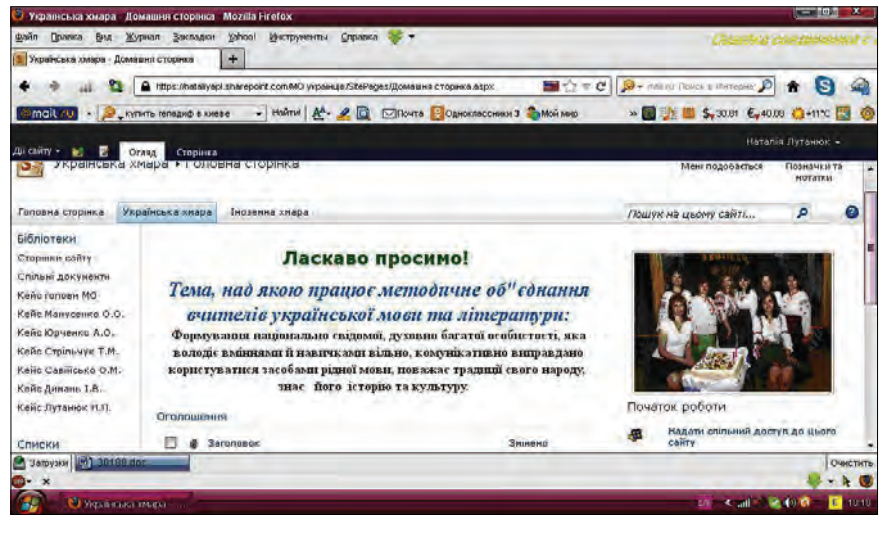

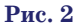

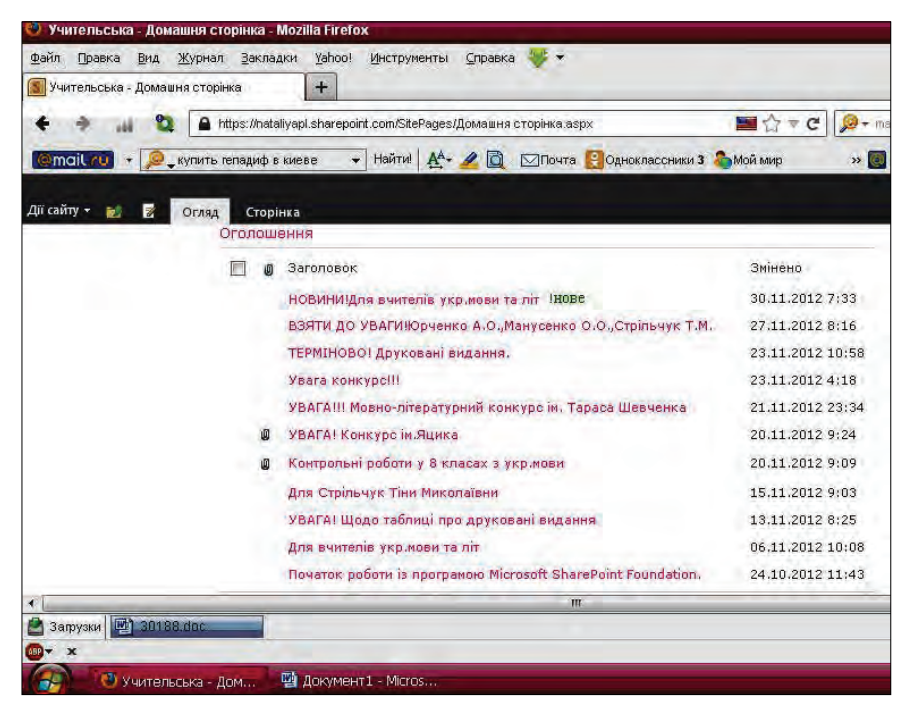

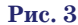

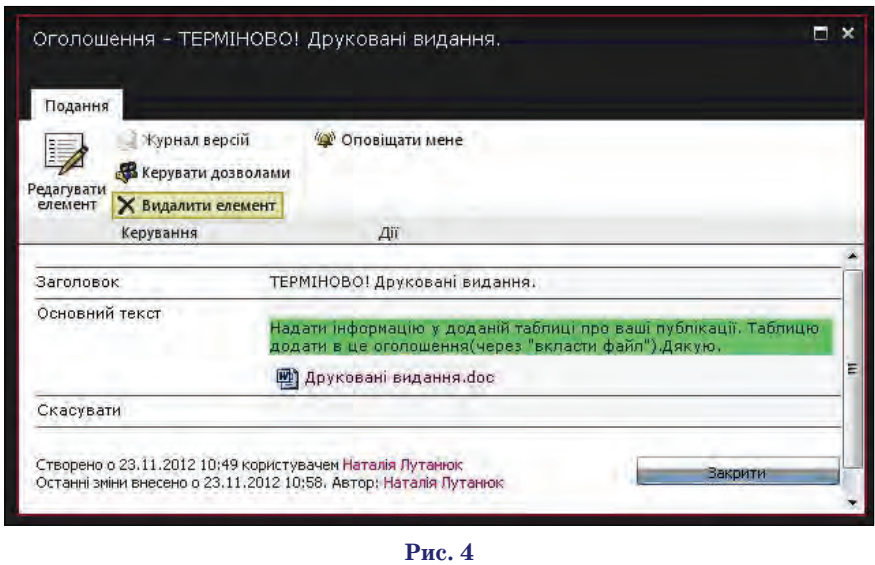

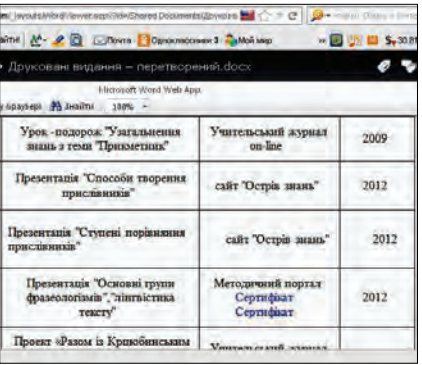

### **Рис. 5**

повідомляю вчителів про резуль тати перевірки, з якими вони ознайомлюються теж на сайті.

Наприкінці кожного семестру голова МО має зібрати інформа цію щодо якості й успішності знань учнів кожного вчителя, але для цього уже викладено певний документ, який заповнює вчи тель також в онлайні.

Інформацію про виконання навчальних програм вчителі на даватимуть через «Віртуальну учительську» (рис. 6).

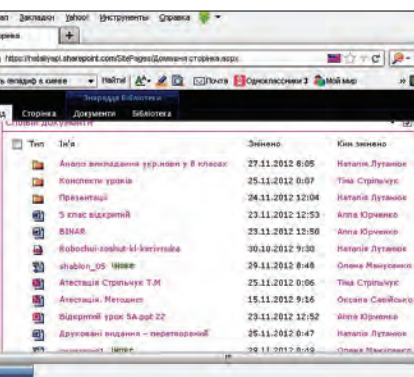

#### **Рис. 6**

Як бачимо, така «хмарна тех нологія» дає нам можливість для

- -інтерактивного характеру об міну інформацією;
- -неформальної структури спіл кування;
- -створення бібліотеки навчаль но-методичних матеріалів;
- -оперативного виконання по ставлених завдань;
- -спільної роботи з певним до кументом;
- -значного зменшення кількості паперових документів тощо.

«Віртуальна учительська» уже дає свої позитивні результати, до помагає як адміністратору, так і вчителю зекономити час, швидше отримати інформацію. Тому ми по ступово долучатимемо до такої фо рми управління й інші методичні об'єднання.